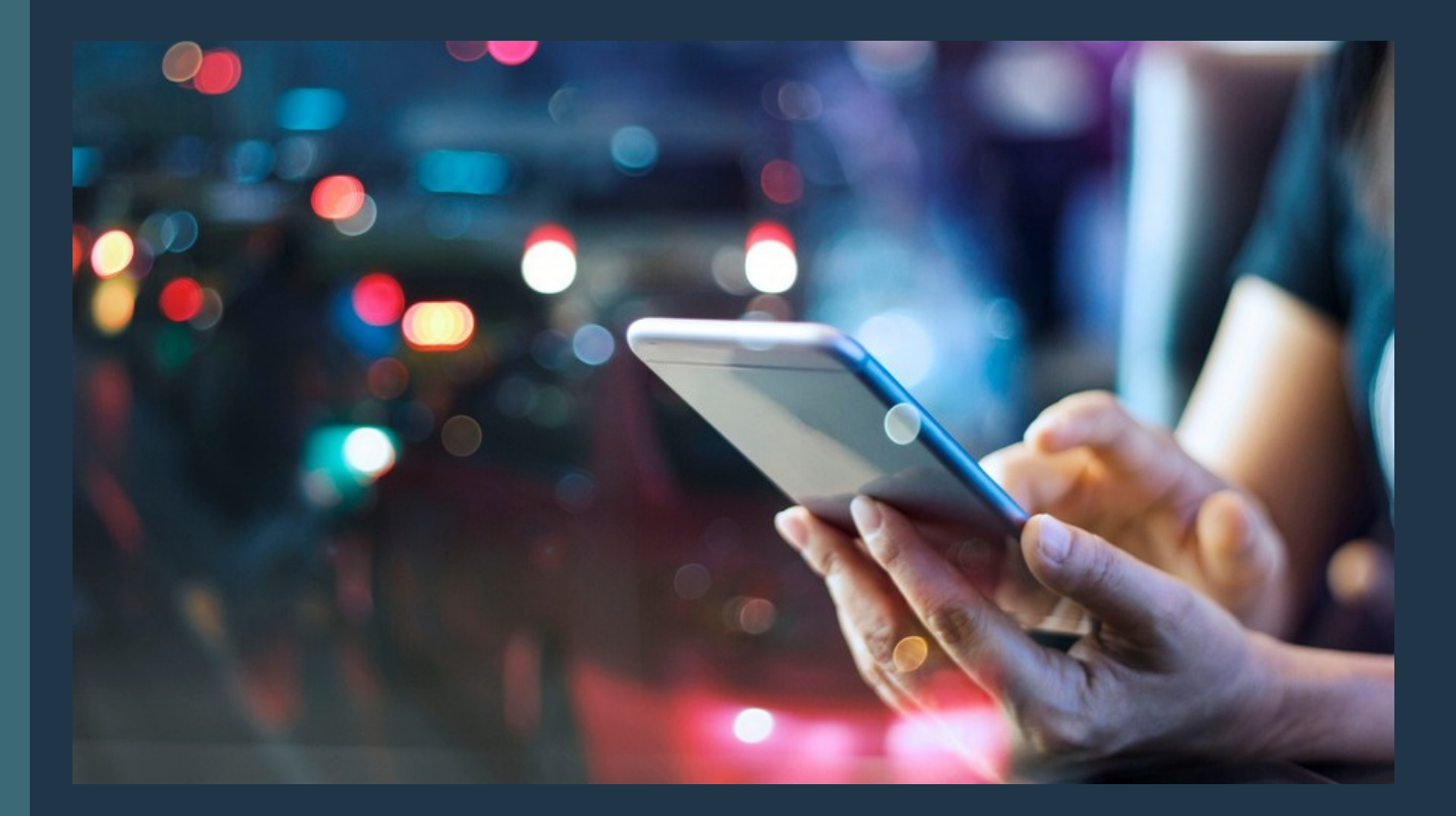

#### **X4FAR E** *Reinventando a experiência do pagamento do transporte público*

# **MANUAL DO USUÁRIO CORDIAL PASS**

**FEV./2022**

*Versão 1.0*

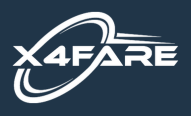

# ÍNDICE

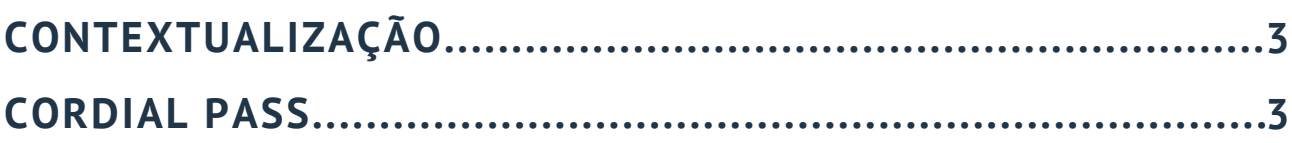

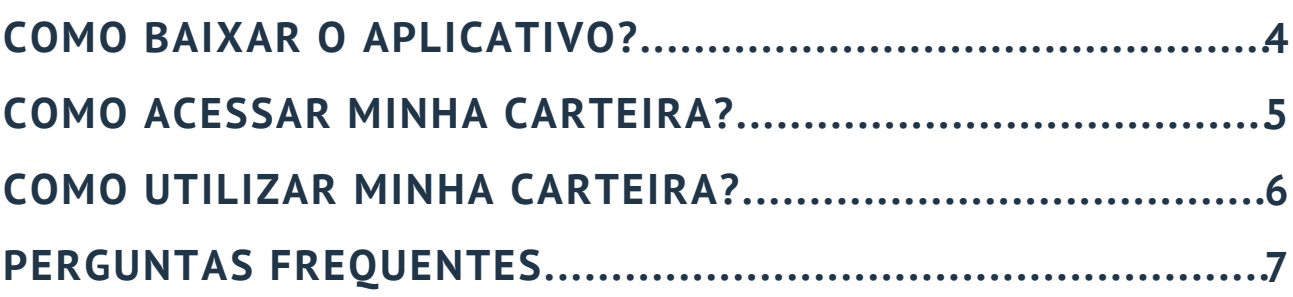

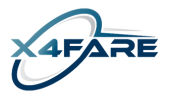

# **CONTEXTUALIZAÇÃO**

*A proposta da X4Fare é nova arquitetura de pagamentos especializada no transporte público, disruptiva, que viabiliza o pagamento por carteiras digitais, incluindo o pagamento instantâneo implantado em novembro de 2020 pelo Banco Central – Plataforma PIX. A solução utiliza a tecnologia em nuvem, desacopla a tecnologia embarcada (hardware) do software e utiliza as melhores práticas de uma plataforma aberta e interoperável.*

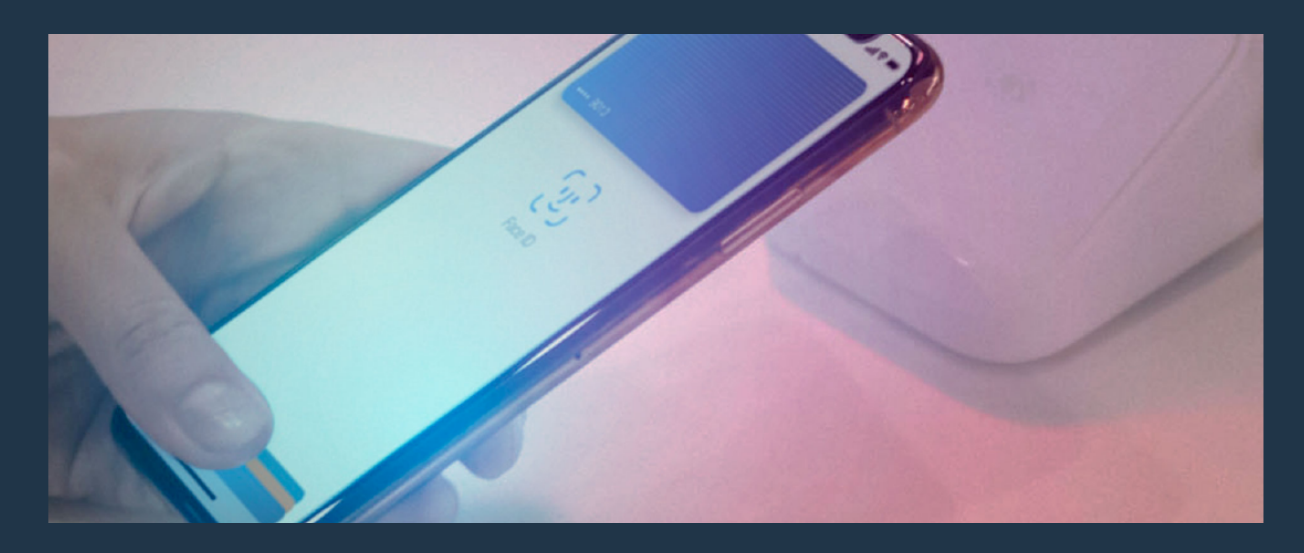

# **CORDIAL PASS**

*A X4FAre disponibiliza a infraestrutura de emissão, controle e operação de carteira digital de pagamento para o transporte público, através do aplicativo Cordial Pass, a sua nova carteira digital:*

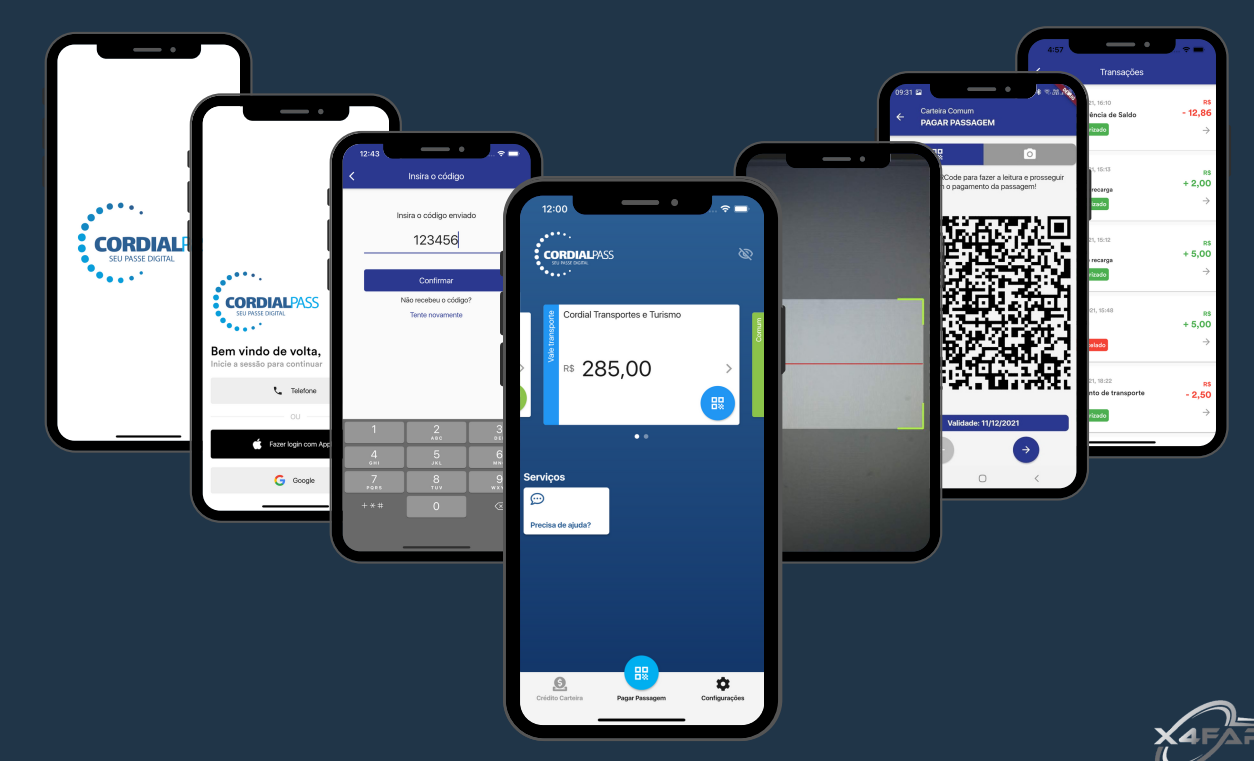

# **COMO BAIXAR O APLICATIVO?**

*Para utilizar a sua nova carteira digital é necessário baixar um novo aplicativo em seu smartphone.*

*Para isso elaboramos um passo-a-passo para você realizar esse processo e ter uma nova experiência no pagamento do transporte público:*

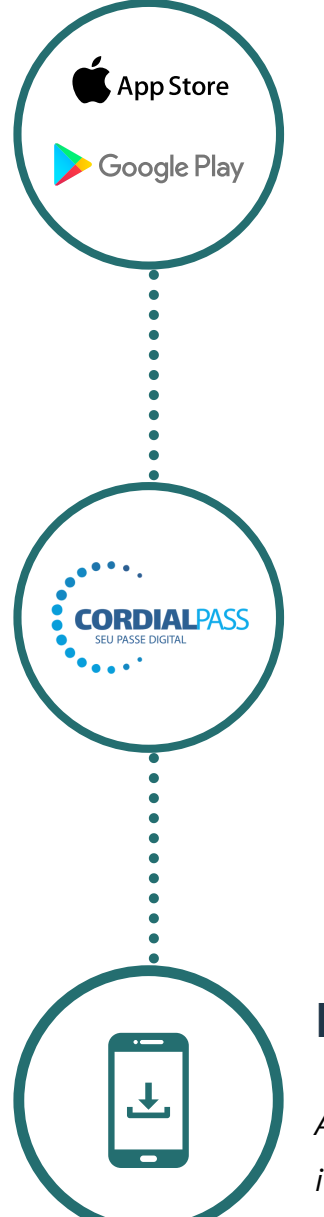

### **ACESSA A LOJA**

*O primeiro passo é acessar o aplicativo Apple Store ou Google Play em seu smartphone.*

### **PROCURE POR CORDIAL PASS**

*Após acessar a loja de seu smartphone procure pelo aplicativo Cordial Pass na barra de pesquisa.*

### **FAÇA O DOWNLOAD DO APLICATIVO**

*Agora é só realizar o download do aplicativo e aguardar a sua instalação que será feita automaticamente.*

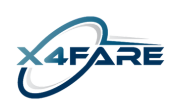

# **COMO ACESSAR MINHA CARTEIRA?**

*Agora que você já possui o Aplicativo Cordial Pass em seu smartphone, precisamos acessar sua carteira digital:*

### **ACESSANDO O APLICATIVO**

**CORDIALPASS** 

**CORDIALPASS** em vindo de volta,

123456

285,00

*Procure o aplicativo Cordial Pass em seu smartphone e abra ele para poder acessar sua carteira digital.*

## **SELECIONE UM MÉTODO DE LOGIN**

*Existem duas formas de método de login: Número de telefone ou Gmail, selecione sua forma desejada e complete as informações necessárias e clique em próximo.*

# **INSERIR CÓDIGO DE CONFIRMAÇÃO**

*Após selecionar o método de login, você irá receber um código de confirmação de acordo com método selecionado, ou seja, em seu celular ou e-mail. Quando receber esse código, basta inserir na tela e confirmar.*

### **PRONTO!**

*Agora você já tem acesso a sua carteira digital.*

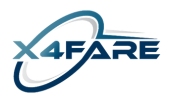

# **COMO UTILIZAR MINHA CARTEIRA?**

*Agora você já pode visualizar sua carteira e utilizar no transporte público, para isso siga os próximos passos:*

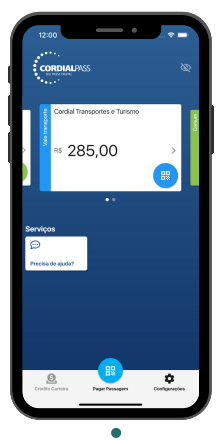

#### **SELECIONE A CARTEIRA DESEJADA**

*Procure no menu principal qual carteira deseja utilizar, em seguida clique no ícone no canto inferior direito do card com o simbolo de QR Code ou no menu inferior no "pagar passagem".*

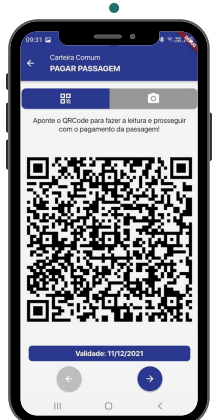

#### **APRESENTE O QR CODE**

*Ao clicar no ícone de QR Code, o mesmo irá sobrepor o menu principal. Agora você deve apresentar esse QR Code ao cobrador do veículo ou realizar o pagamento passivo através do hardware e embarcar em sua viagem.*

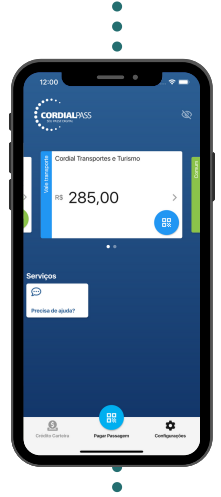

#### **SALDO ATUALIZADO**

*Após o cobrador ou hardware do veículo realizar a leitura do seu QR Code, o valor será descontado em sua carteira e o saldo total atualizado.*

### **CONSULTAR TRANSAÇÕES**

*Você também pode consultar as suas transações (Créditos e Consumos), para isso basta clicar no ícone ">" dentro do card da carteira deseja.*

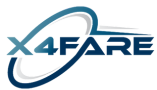

# **PERGUNTAS FREQUENTES**

## **O QUE SÃO CARTEIRAS DIGITAIS DE PAGAMENTO?**

*As carteiras digitais, também conhecidas como e-wallets ou apenas wallets, permitem fazer transações eletrônicas em ambiente digital.*

#### **COMO FUNCIONA A CARTEIRA DIGITAL?**

*Basicamente, ela transforma os dados cadastrados no aplicativo em um código secreto, chamado de token, que depois pode ser usado para fazer novas compras. Uma vez que o cartão é salvo, o token fica armazenado no dispositivo.*

### **ALGUÉM TEM ACESSO AOS MEUS DADOS DA CARTEIRA DIGITAL?**

*Os seus dados pessoais são mantidos em total sigilo. Somente a entidade responsável pelo carregamento do saldo tem acesso ao seu histórico de transações na carteira digital.*

#### **COMO FAÇO PARA CARREGAR O SALDO NA MINHA CARTEIRA DIGITAL DO TIPO VALE TRANSPORTE?**

*O saldo da sua carteira digital será carregado pela entidade responsável, por exemplo a Empresa no caso do Vale Transporte.*

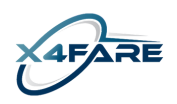

# **PERGUNTAS FREQUENTES**

#### **O MEU HISTÓRICO DE TRANSAÇÕES FICA ARMAZENADO POR QUANTO TEMPO?**

*O seu histórico de transações fica armazenado pelo período de 01 ano.*

#### **MEU CÓDIGO DE CONFIRMAÇÃO NÃO CHEGOU, O QUE FAZER?**

*O código de confirmação é enviado via SMS para o Celular ou via internet no Gmail, dependendo do método de login, para isso certifique que você está com conexão a internet ou sinal de celular. Caso o código não chegar, aguarde alguns minutos, certifique que está com conexão e solicite o mesmo novamente.*

#### **ESTOU SEM ACESSO A INTERNET, CONSIGO UTILIZAR MINHA CARTEIRA DIGITAL?**

*Se caso você já efetuou o login em sua carteira digital e consegue acessar seu QR Code é possível utilizar sua carteira digital em modo offline. Quando você conectar novamente, basta atualizar sua carteira digital arrastando para baixo o menu principal e seu saldo será atualizado de acordo com a quantidade de transações que realizou durante este tempo.*

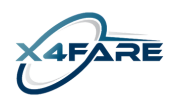

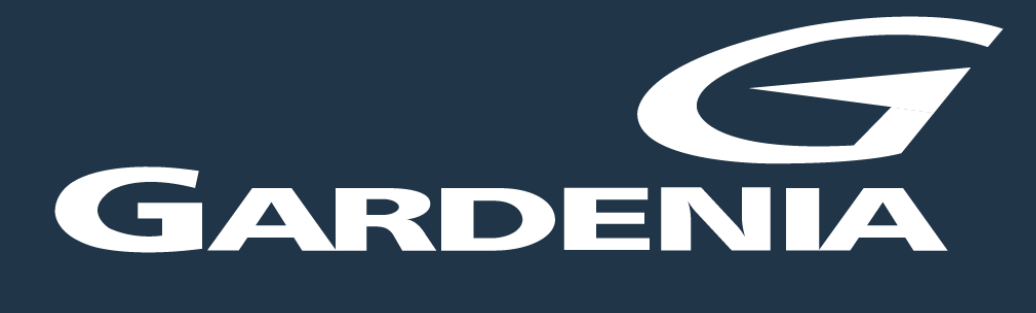

*A sua nova carteira digital!*

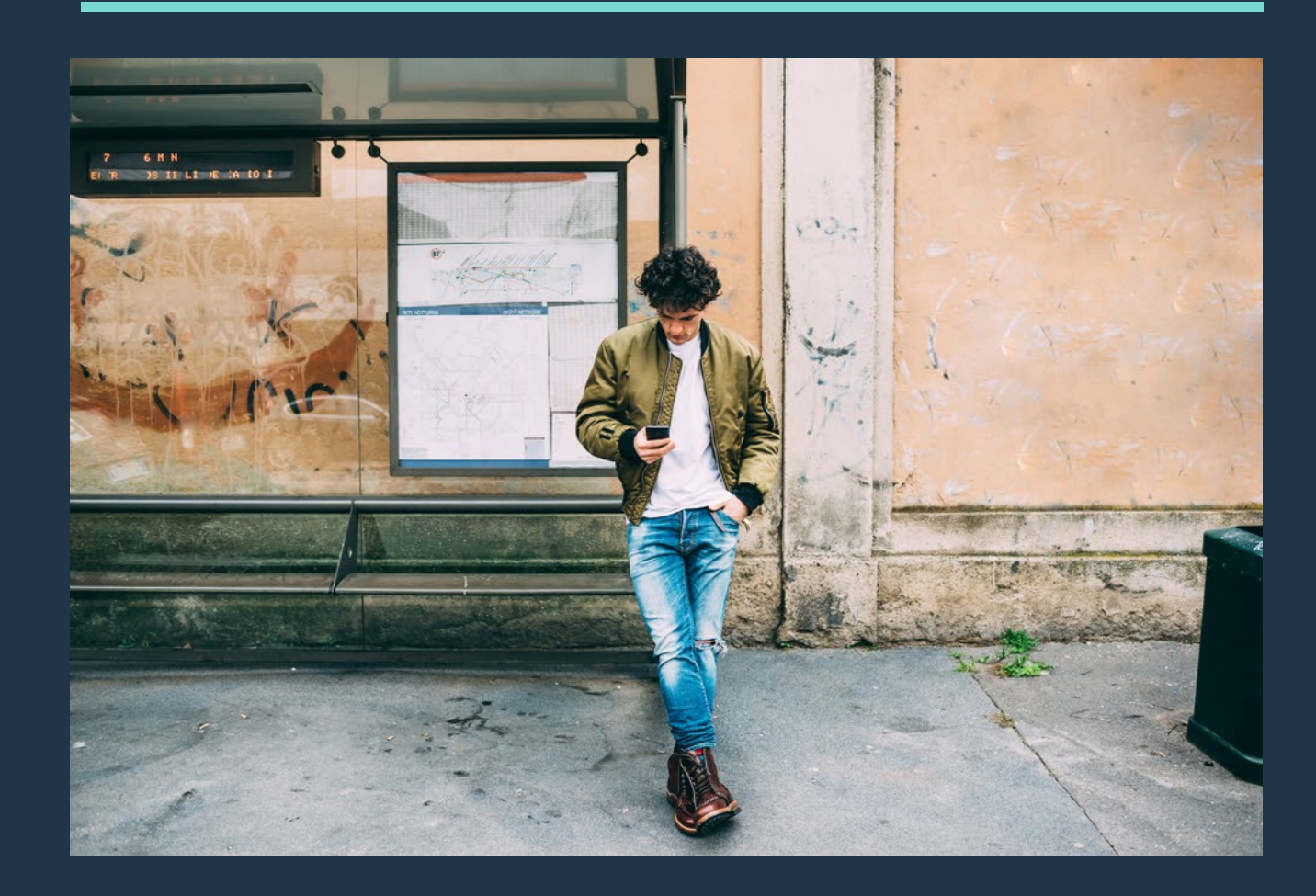

**FEV./2022**

*Versão 1.0*

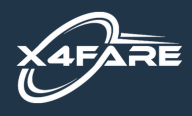